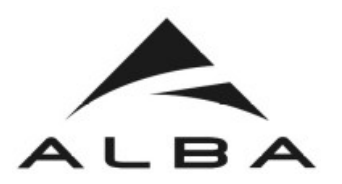

# **Sardana Macros**

by Zbigniew Reszela (ALBA Synchrotron, Spain) on behalf of Sardana Community

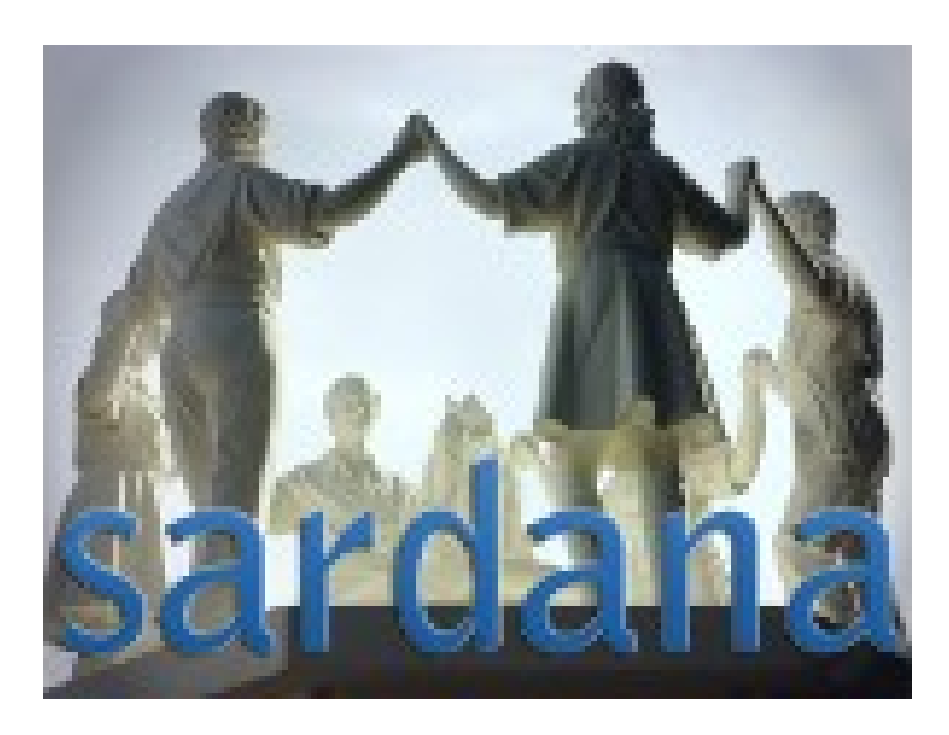

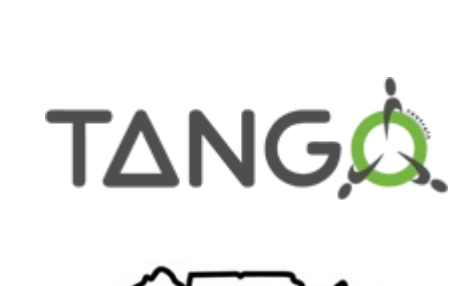

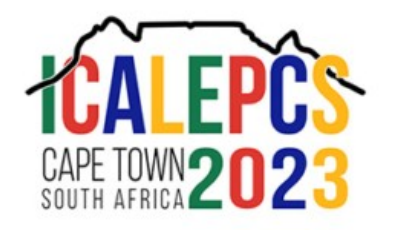

Sardana Macros @ Tango Workshop **ICALEPCS 2023**, Cape Town **Intermal http://sardana-controls.org** 

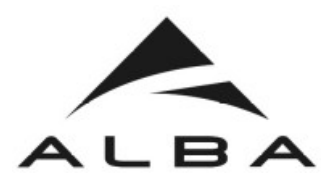

### **Contents**

#### ● **Introduction**

- What is Sardana and MacroServer
- Usage of macros
- Installation

#### ● **Macro development**

- Create simulated environment
- Macro execution clients
- Hello world example
- Macro features
- **Scan with Tango attributes**

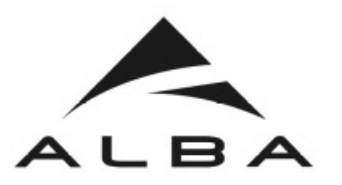

#### Sardana is...

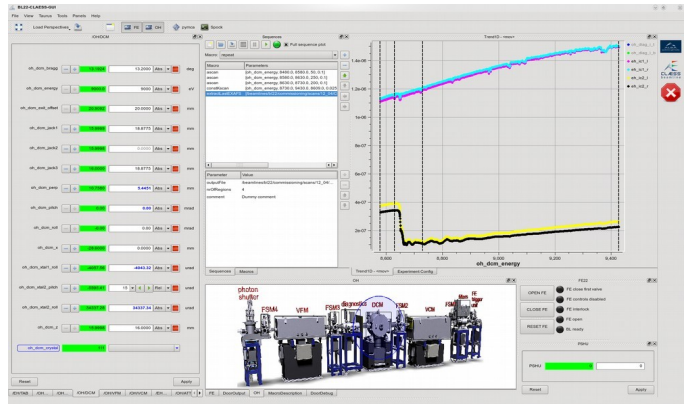

**Taurus based GUIs**

*Scientific SCADA Software Suite* Suite = Sardana & Taurus projects 100 % Python Built on top of TANGO Extendable with plugins Community driven:SOLARIS MAXIV AIR from sardana.macroserver.macro import macro

 $@macro()$ 

def hello\_world(self):

"""This is a hello world macro""

self.output("Hello, World!")

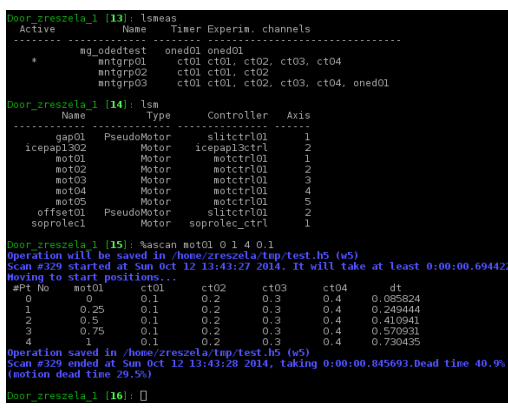

**Spock – IPython based CLI**

#### **MacroServer – powerful sequencer**

**Device Pool – HW access + low level control**

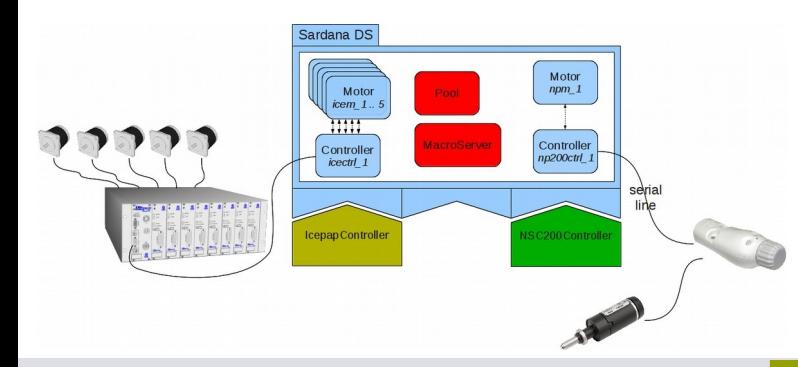

Sardana Macros @ Tango Workshop **ICALEPCS 2023**, Cape Town **Interpretist Macros @ Tango Workshop ICALEPCS 2023**, Cape Town

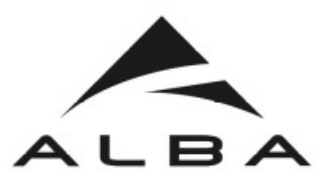

# Macros – Python function or classes

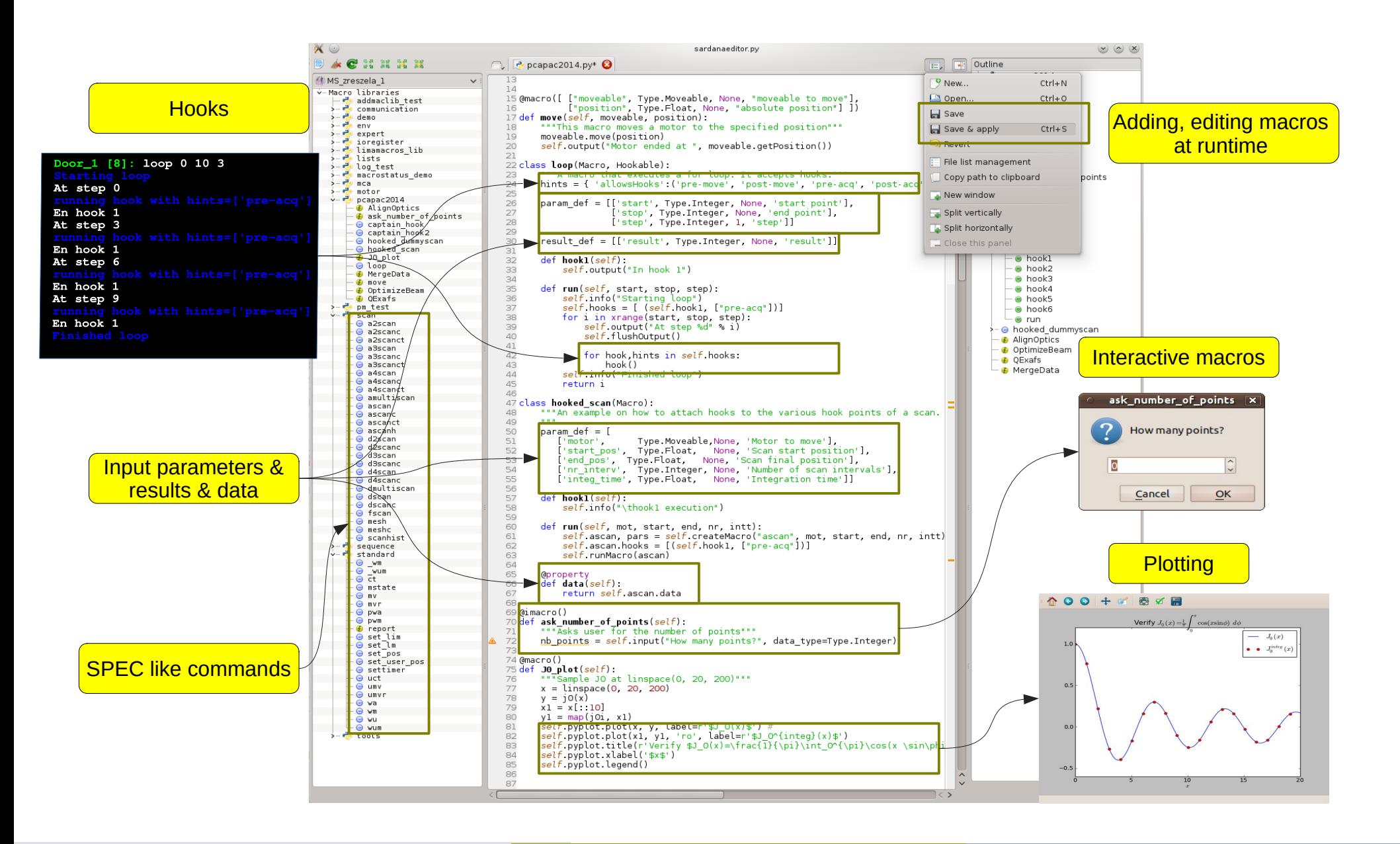

Sardana Macros @ Tango Workshop **ICALEPCS 2023**, Cape Town **Intermal and Human Additional** Controls.org

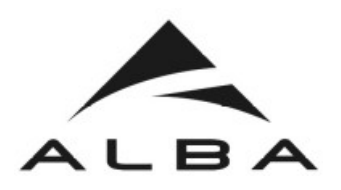

# Usage in Experiment Control

- Macros for experiment control:
	- Scans: step & continuous
	- Optical elements alignments
	- Experiment sequences
	- Sample environment preparation

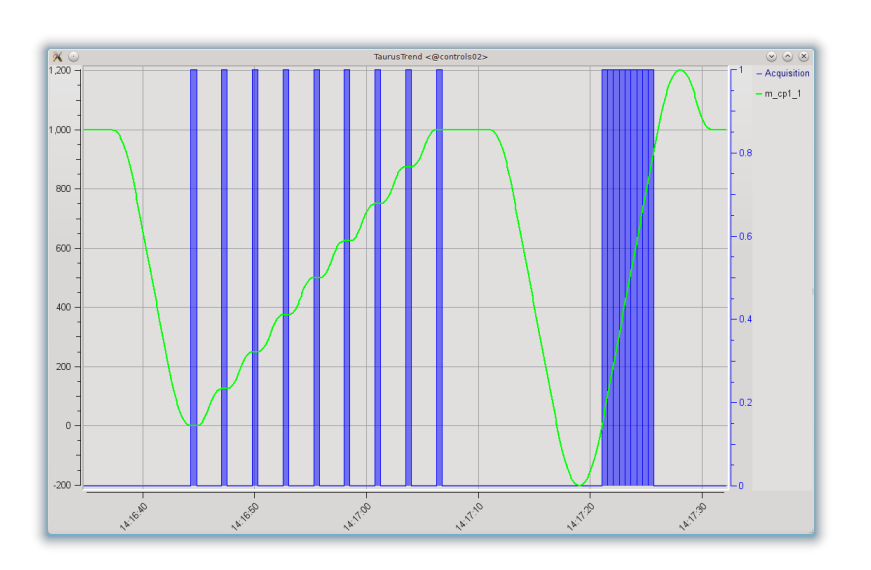

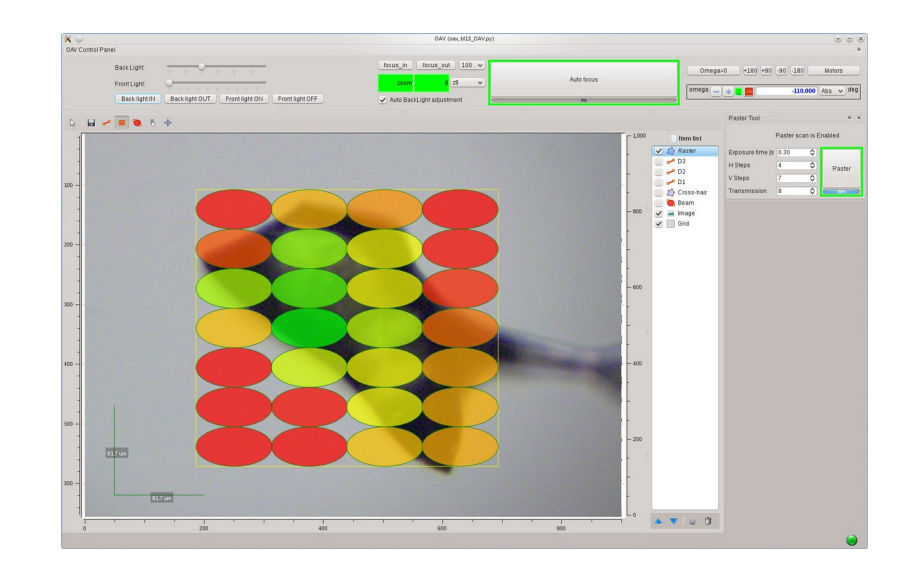

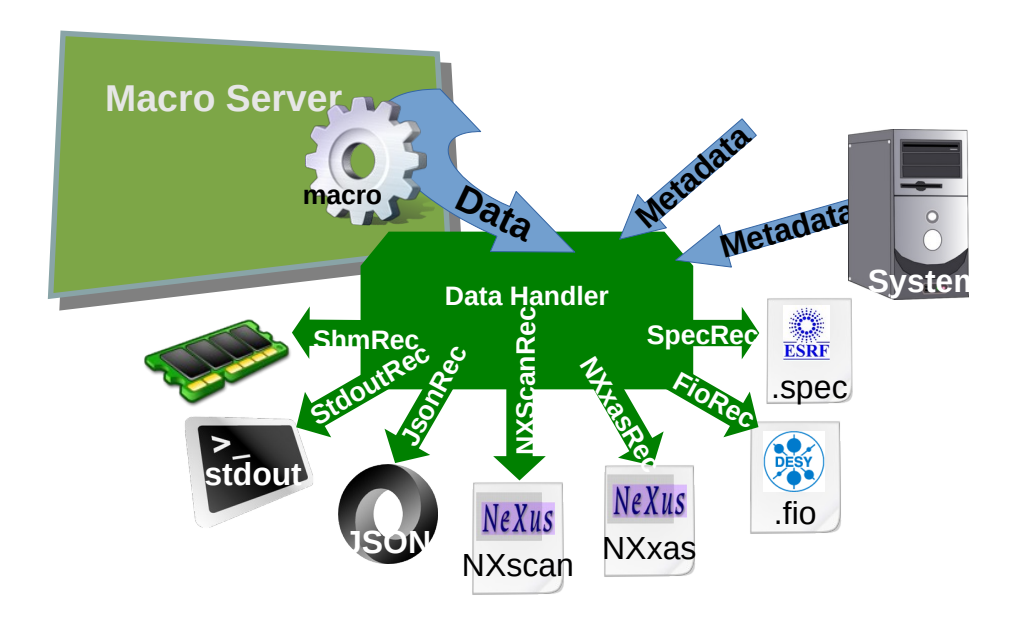

Sardana Macros @ Tango Workshop **ICALEPCS 2023**, Cape Town **Intermal http://sardana-controls.org** 

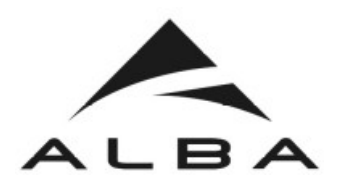

# Usage in Accelerator Control

- Macros to support accelerators operation and monitor:
	- LINAC injection parameters
	- Injection to Booster
	- Injection to SR
	- Injection bump

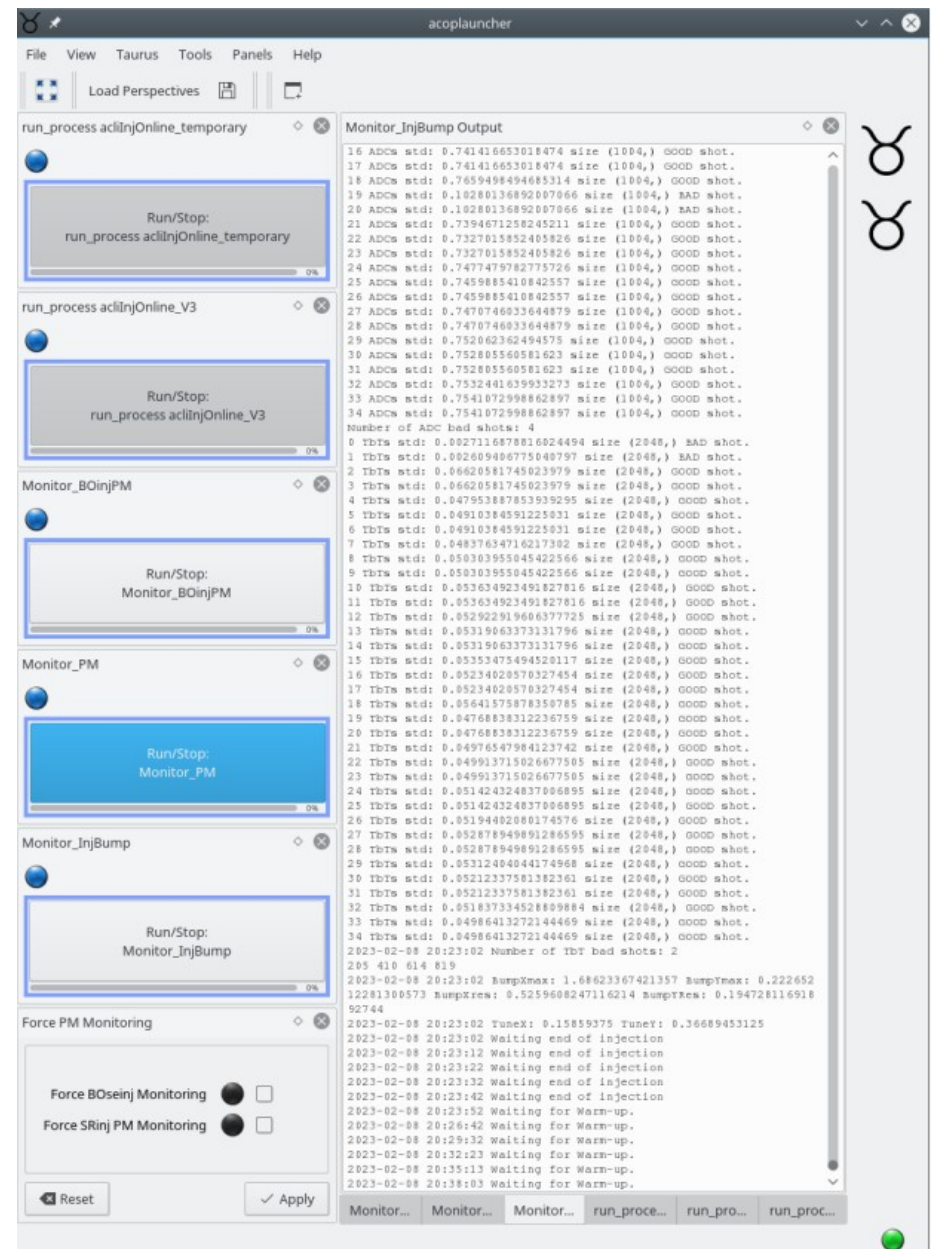

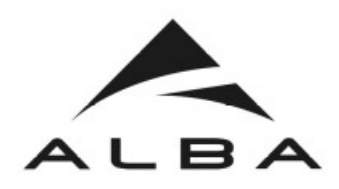

## Installation

- PyPI
- Debian Linux
- **conda**

```
conda create -c conda-forge -y -n macros_tutorial \
   sardana \
   match \uparrow # macro plotting
   h5py \ \backslash # HDF5 file recorder
   qtconsole \ # QtSpock
   jupyter_client=6.1.11 \ # pinned version for QtSpock
    <code>pyqtgraph</code> \setminus \quad # scan <code>plotting</code>
    \textsf{six} \setminus \texttt{\#} opening scan file
   tango-test # for demo purposes
conda activate macros_tutorial
pip install git+https://github.com/ALBA-Synchrotron/sardana-
tango.git
```
More on: https://sardana-controls.org/users/getting\_started.html

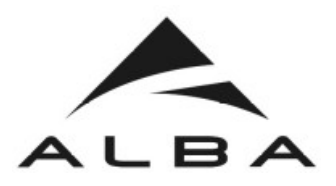

### **Contents**

- **Introduction**
	- What is Sardana and MacroServer
	- Usage of macros
	- Installation

#### ● **Macro development**

- Create simulated environment
- Macro execution clients
- Hello world example
- Macro features
- **Scan with Tango attributes**

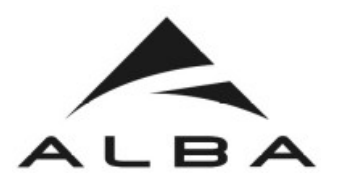

Server, Spock and sar demo...

```
# Start the Sardana server
Sardana demo1
 # Confirm with [Y]
# Start the Spock client – SPOC, based on IPython
Spock
 # Confirm with [y]
 # select the door Door demo1 1
# In Spock create simulated elements:
sar_demo
# List created elements
lsa
# Execute a step scan
ascan mot01 0 5 5 0.1
```
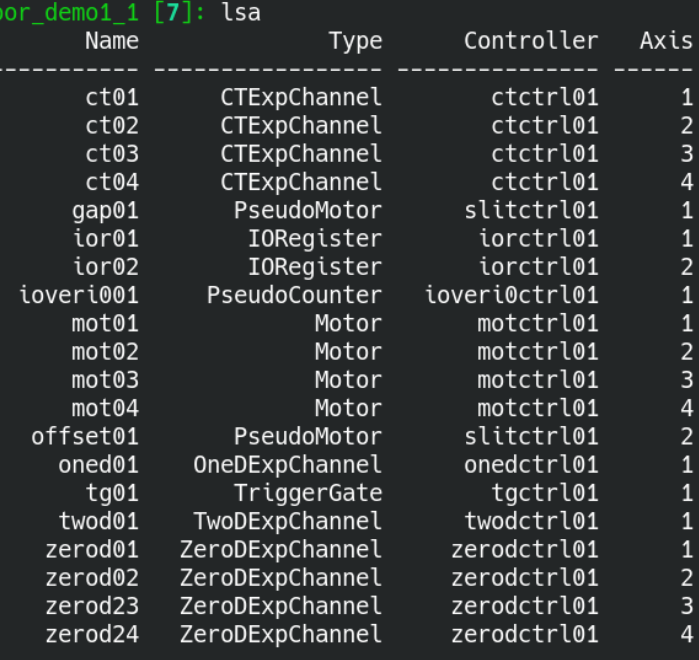

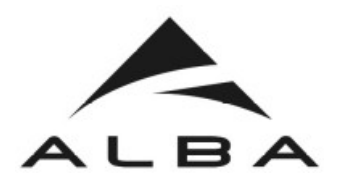

# How does it work?

- Check macro code with: **prdef sar\_demo**
- Macro is available in Spock as a magic command.
- Macros code is executed on the server side.

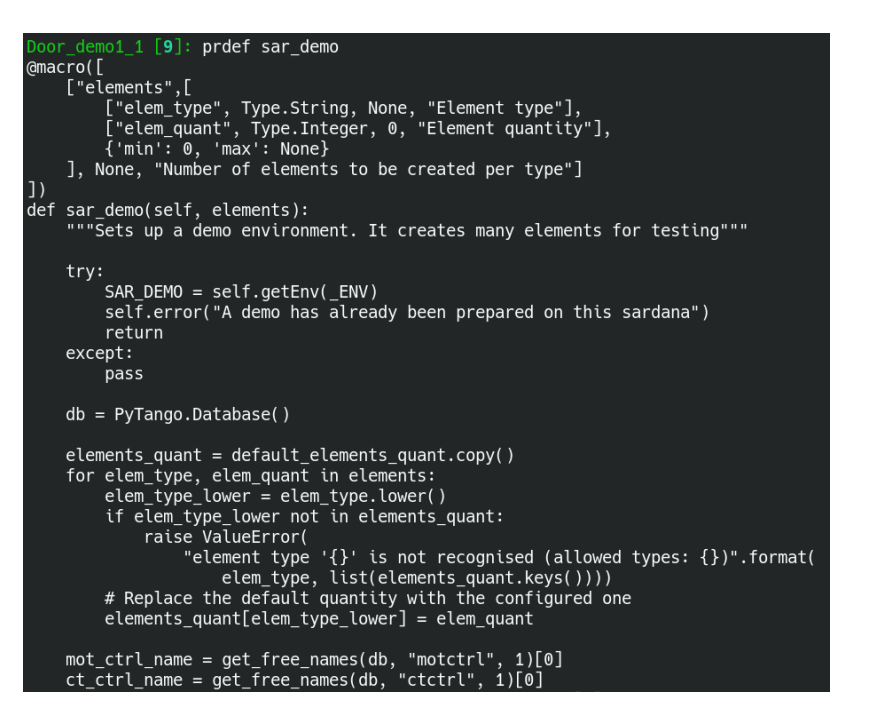

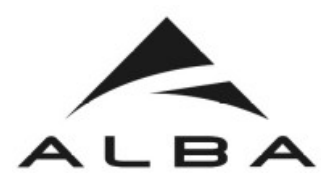

# Other macro execution clients

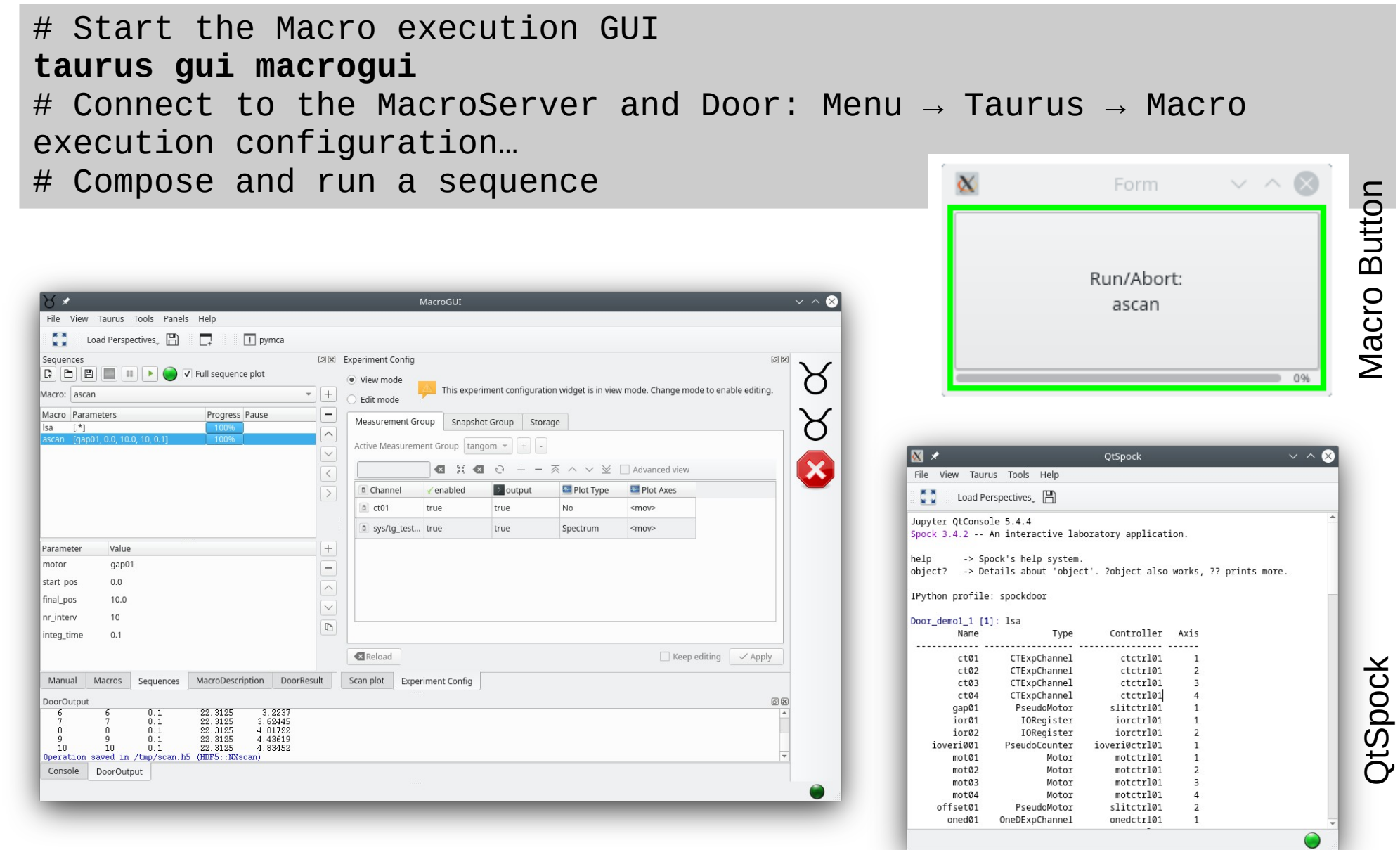

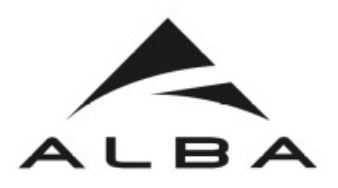

How to plug-in a macro?

- Macro discovery:
	- The plugin discovery system is based on directory scanning and python module inspection
	- Custom macros should be installed in one of the MacroPath directories

```
# Create a directory for you macros:
mkdir /tmp/macros
# In Spock set the MacroPath property:
_MACRO_SERVER.put_property({"MacroPath":["/homelocal/zreszela/
miniconda3/envs/macros_tutorial/lib/python3.10/site-packages/
sardana/macroserver/macros/examples/", "/tmp/macros"]})
# Restart the Sardana server and Spock
# List newly added macro libraries
lsmaclib
```
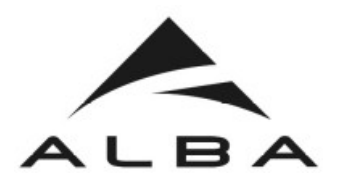

*Hello world* example

- Macro functions are decorated with  $@macro()$
- Macros log messages are sent to the clients
- Different log levels can be used
- Macros may use input parameters and results
- >50 parameter types are available

```
# In Spock edit the macro:
 edmac hello salute
 # Apply the new code with [y]
 # Run the macro:
 hello
 # Let's add a macro parameter of type String called "name"
 edmac hello
                        Door demo1 1 [13]: prdef hello
                        @macro([["name", Type.String, "Cape Town", "Whom to greet?"]])
                        def hello(self, name):
                            """Macro hello"""
                            self.output(f"Hello {name}!")Sardana Macros @ Tango Workshop ICALEPCS 2023, Cape Town Intermal http://sardana-controls.org
```
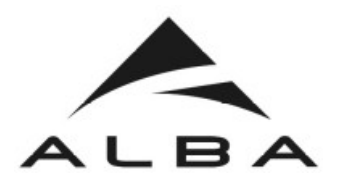

### Macro features

- Macros can **call other macros**: self.<macro\_name>() e.g. self.hello("Paul")
- **Interactive macros** macros can ask for input e.g. ask peak.
- **Plotting** macro can plot data e.g. mandelbrot 10 100
- **Interrupting** macros can be stopped, aborted, paused and resumed. Run a scan macro and try <Ctrl+C>.
- Macros can access to a shared **environment**: Isenv, senv, usenv

```
# In Spock define MultiGreet environment variable
 senv MultiGreet 3
 # Edit the macro and repeat greeting MultiGreet times
 edmac hello
 # Apply the new code with [y]
 # Run the macro:
                                          Door demo1 1 [36]: prdef hello
                                         @macro([["name", Type.String, "Cape Town", "Whom to greet?"]])
 hello
                                         def hello(self, name):
                                             """Macro hello"""
                                             for _ in range(self.getEnv("MyEnvVar")):
                                                self.output(f"Hello {name}!")
Sardana Macros @ Tango Workshop ICALEPCS 2023, Cape Town Intermal http://sardana-controls.org
```
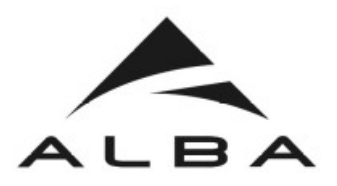

### **Contents**

- **Introduction**
	- What is Sardana and MacroServer
	- Usage of macros
	- Installation
- **Macro development**
	- Create simulated environment
	- Macro execution clients
	- Hello world example
	- Macro features
- **Scan with Tango attributes**

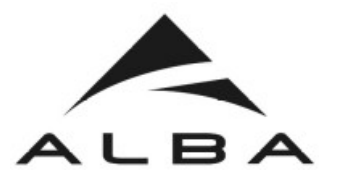

## Scan with Tango attributes

# In Spock set the PoolPath property and restart the server **Pool\_demo1\_1.put\_property({"PoolPath": "/homelocal/zreszela/miniconda3/envs/macros\_tutorial/lib/python3.1 0/site-packages/sardana\_tango/ctrl/"})** # Define the controller instance **defctrl TangoAttrMotorController tangomotctrl01** # Define the motor instance **defelem tangomot01 tangomotctrl01 1** # Configure the motor to point to a Tango attribute **tangomot01.TangoAttribute = "sys/tg\_test/1/ampli"** # In expconf define a measurement group with ct01 sys/tg\_test/1/double\_scalar, configure plotting and storage **expconf** # Open online plotting widget **showscan** # Run a scan **ascan tangomot01 0 10 10 1** :05:46 2023. It will take at least 0:00:11 # Open the data file **silx view /***tmp***/scan.h5**End: Eri Oct 6 17:05:57 202

in /tmn/scan h5 /HDE5::NYscar

#5 ended at Fri Oct 6 17:05:57 2023, taking 0:00:11.795911, Dead time 6.6% (setup time 0.1%, motion dead time 2.6%

Directory: /tmp

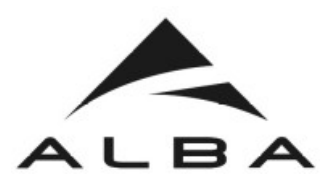

## Home Page

# *[http://www.sardana-controls.org](http://www.sardana-controls.org/)*

#### **Access to:**

- Documentation
- Releases
- Git repository
- Mailing lists
- Bugs & Requests tracker
- Enhancement Proposals
- ...

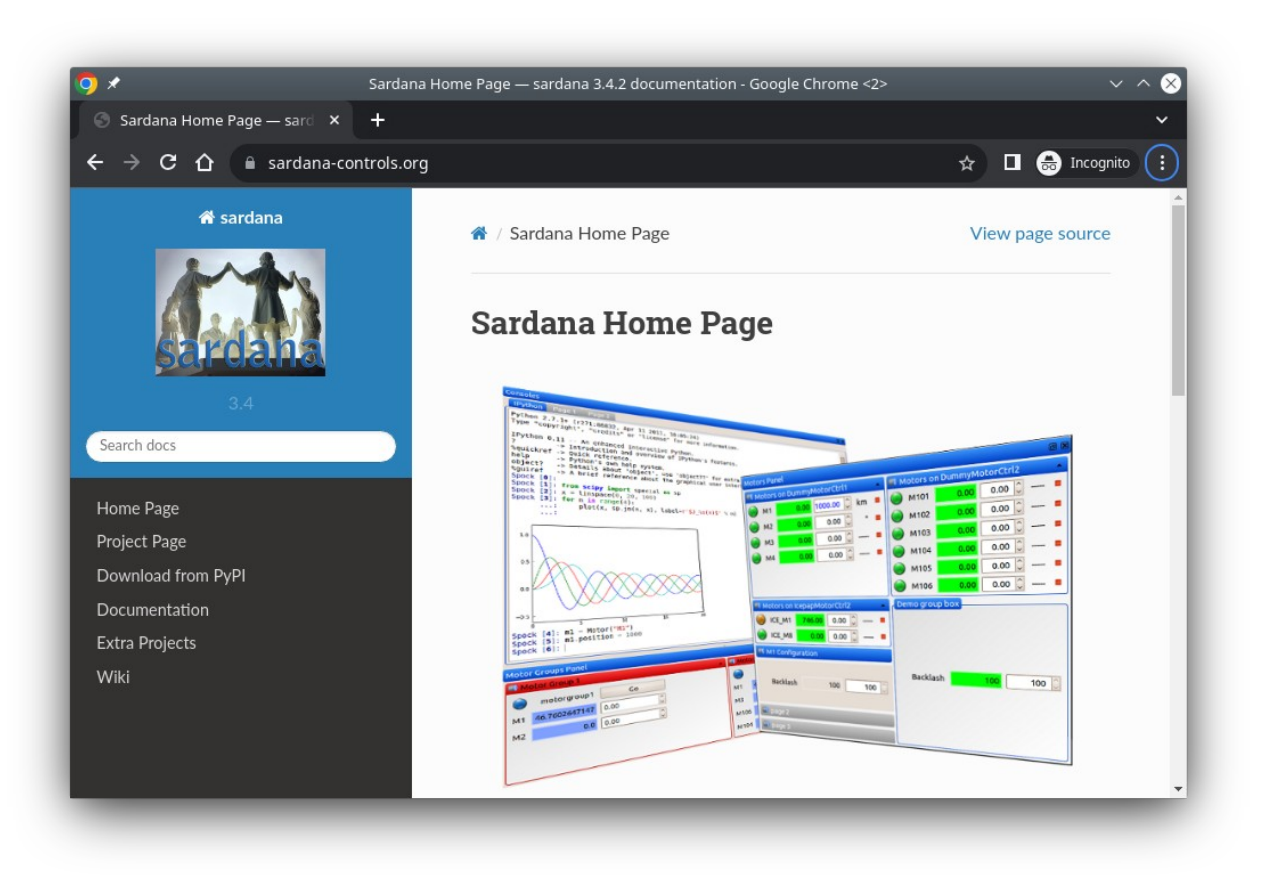

Sardana Macros @ Tango Workshop **ICALEPCS 2023**, Cape Town **Intermal http://sardana-controls.org**